автореф. дис. ... канд. геогр. наук: 11.00.12 / Л.М. Даценко [НАН України. Ін-т географії] . – К., 2000. – 20 с.

2. *Зацерковний, В.І*. Система агроекологічного моніторингу ґрунтів на землях сільськогосподарського призначення / В.І. Зацерковний, С.В. Кривоберець// Уч. зап. Таврич. нац. ун-та им. В.И. Вернадского. Сер. "География". – 2012. – № 1. – C. 60-74.

3. *Зацерковний, В.* Концепція створення системи агроекологічного моніторингу сільськогосподарських угідь Чернігівської області за допомогою ГІС / В. Зацерковний, С. Кривоберець, Ю. Сімакін // Сучасні досягнення геодезичної науки та виробництва. – 2011. – Вип. ІІ. – C. 176-181.

4. *Москаленко, А.А*. Геоінформаційне забезпечення оці нювання стану земельних ресурсів / А.А. Москаленко // Вісн. геодез. та картогр. – 2012. – № 3. – C. 38-46.

5. *Черін, А.Г*. Стандартизація геоінформаційних сервісів / А.Г. Черін // Вісн. геодез. та картогр. – 2009. – № 4. – C. 34-39.

6. *Черняга, П.Г*. Використання ГІС-технологій для виконання моніторингу сільськогосподарських земель та управління угіддями / П. Черняга, О. Басовець // Cучасні досягнення геодезичної науки та виробництва. – 2009. – Вип. І.— С. 204-208.

#### **Інтернет-джерела**

7. *Будущие* тенденции управления геопространственной информацией: взгляд на пять-десять лет. – Реж. доступа: URL: https://ggim.un.org/docs/Future%20Trends\_ru ssian.pdf – дата. – Загл. с экрана.

8. *Геоінформаційна* система ґрунтів України – сучасний дослідницький засіб / Нац. наук. центр "Інститут ґрунтознавства та агрохімії ім. О.Н. Соколовського", Харків. - Реж. доступу: URL: http://ua.convdocs.org/ docs/index-109724.html – 05.01.2013. – Назва з екрана.

9. *Геоінформаційна* система (база даних) "Деградація ґрунтів України". – Реж. доступу: URL: http://agro ua.net/scienceeducation/scidevelopments/index.php?did  $=65$ &branch=1. – Назва з екрана.

9. *Основні* напрямки діяльності центру. – Реж. доступу: URL: http://www.pryroda.gov.ua/ua/index.php. – Назва з екрана.

11. *About* this project. – Реж. доступу: URL: http://www.glo balsoilmap.net/. – Назва з екрана.

12. *CSIRO* contributes to Global Soil Map. – Реж. доступу: URL: http://www.csiro.au/Organisation-Struc ture/Divisions/Ecosystem-Sciences/Global-Soil-Map.aspx. – Назва з екрана.

Надійшла 17.02.15

\* \* \*

УДК 528.94 О. В. Гаврюшин

## **МЕТОДИКА КАРТОГРАФІЧНОГО АНІМУВАННЯ ЗМІН АДМІНІСТРАТИВНО-ТЕРИТОРІАЛЬНОГО ПОДІЛУ ТА ОСОБЛИВОСТІ ЇЇ РЕАЛІЗАЦІЇ У ГІС MAPINFO**

Рассмотрены вопросы создания картографических анимаций по теме истории административно-территориального деления в ГИС на примере программы MapInfo. Описаны режимы анимирования, которое реализовано в разработанной автором ГИС по истории административно-территориального деления Днепропетровщины. Для режима, который пре дусматривает создание кадров только на даты событий (изменений), предложено и реализовано механизм фильтрования кадров по типу и масштабу изменений, а также функции картографического акцентирования на изменениях и автоматического расчета времени демонстрации кадров.

The problems of creation of cartographic animation for the history of administrative division within GIS are described using the example of MapInfo software. Models of animation that was realized in the GIS on the history of administrative and territorial division of Dnypropetrovsk Region and created by the author are considered. The mechanism of animation filtering by type and amount of changes as well as functions of cartographic accentuation on changes and automatic calculation of the time for demonstration of animation frames is offered and realized for the mode that foresees the creation of animation frame only for events dates (changes).

**Вступ.** У географічних дослідженнях набуває все більшого поширення метод картографічного анімування (мультиплікації) – вибудовування такої динамічної послідовності карт-кадрів, які при їх демонструванні створюють ефект руху [1]. Для підготовки часових картографічних анімацій використову ють різне програмне забезпечення, зокрема Abobe Flash, Microsoft SilverLight. А ось широко практиковане в інших ситуаціях програмне забезпечення

*© О. В. Гаврюшин, 2015*

ГІС ArcGis та MapInfo для цього до останнього ча су використовувалось рідко, що, мабуть, пов'язано з відсутністю підтримки ними часового параметру, хоча потенційні можливості таких програм у даній сфері досить значні. Вони закладені в останніх версіях ArcGis і можуть бути реалізовані в MapInfo шля хом програмування мовою MapBasic.

**Вихідні передумови.** Загальні питання підготовки та використання картографічних анімацій висвітлено у працях О. М. Берлянта, Л. О. Ушакової [2,3] та В. С. Тікунова [4]. Досвід розроблення анімацій динаміки соціально-економічних явищ в ArcGis висвітлено у статті Н. Г. Івлієвої та О. Н. Же галіної [6]. Проблеми створення картографічних анімацій з історії у сучасному програмному забезпеченні для ГІС порушував М. L. Berman [7]. Однак питання створення картографічних анімацій на тему історії адміністративно-територіального поділу (АТП) в ГІС взагалі та в програмі MapInfo зокрема майже не досліджені.

*Метою* статті є висвітлення авторського досвіду розроблення та особливостей функціонування програмного модуля анімації для ГІС на тему історії адміністративно-територіального поділу теренів Дніпропетровщини.

**Виклад основного матеріалу.** Автор розробив таку ГІС з історії поділу області, починаючи з XVIII ст. і до сьогодення. У базі даних для кожного об'єкта у спеціальних полях "Дата\_початкова" та "Дата\_кінцева" зазначено віхи його існування у певних параметрах, що дозволило компактно розташувати різночасові дані, робити їх вибірку та генерувати карту на будь-яку дату в межах певного періоду. Оскільки окремі статичні карти на різні дати сприймаються гірше, ніж динамічне зображення, тому для кращої наочної передачі динаміки змін АТП на екрані було розроблено спеціальні програмні модулі, які генерували на матеріалах бази даних картографічні анімації.

Розробленню програмного модуля передували дос лідження досвіду анімування змін адміністративного поділу, політичної карти іншими дослідни ками та можливостей сучасного програмного забезпечення.

Види картографічної анімації загалом суттєво відрізняються, тому їх класифікують за різними ознаками. Для нашого проекту було обрано ознаки часової відстані між кадрами, час демонстрування кадрів, час їх створення та механізм зміни кадрів.

Анімація може створюватись у режимі реального часу або готуватись попередньо. Недолік другого підходу очевидний – користувач має чекати підготовки анімації, але в такому разі він менше залежить від швидкодії комп'ютера, а це особливо важливо, якщо створення анімаційного ряду вимагає великих обчислень.

Кадри можуть бути як картами стану явища на певну дату, так і картами змін. Їх на екрані може змінювати сама програма автоматично (playing an animation automatically) або користувач може "гортати" їх вручну (playing an animation manually). У другому випадку користувач має докласти певних зусиль, але це дозволяє йому самому обирати час на перегляд кожного кадру, що досить важливо, адже, по-перше, за кількістю змін (порівняно з попередніми періодами) кадри можуть бути дуже різними, подруге, необхідний для їх аналізу час залежить від індивідуальних особливостей кожної людини.

Розглянемо детальніше питання вибору часового інтервалу між кадрами та часу, потрібного для їх демонстрування.

Інтервал історичного часу між кадрами може бути

однаковим або різним. Чи не найпоширенішими є автоматичні анімації з послідовним виведенням кадрів – різночасових карт, створених через рівні інтервали з однаковим часом для всіх кадрів (далі – *рівно інтервальні анімації*). У цьому випадку можна говорити про певний часовий масштаб анімації, наприклад, "в 1 секунді 1 рік". Як зазначає В. С. Тікунов [4], "зменшення часового масштабу анімації дозволяє виявити основні напрями розвитку території, згладжуючи короткі незначні "пульсації" за рахунок надприскореного показу подій. Фільми з великим часовим масштабом приховують від нас ці основні напрями, але дозволяють детально вивчити особливості відхилень розвитку явищ від основного плину. Викорис тання зміни часового масштабу дозволяє говорити про часову генералізацію явищ і процесів, що картографуються". Зауважимо, що у разі використання бази даних з індивідуальними координатами для об'єктів можна змінювати час демонстрування кадрів, а також інтервал історичного часу між кадрами.

Прикладом продукту з однаковим інтервалом історичного часу між кадрами у темі політичної карти (вона близька до адміністративної) є Centennia Historical Atlas, який відтворює зміни політичної карти Європи та Близького Сходу з X ст. до наших днів (мал. 1). Це комерційне (закрите) програмне забезпечення, хоча демонстраційне відео роботи програми та обмежена у часовому охопленні версія програми є у вільному доступі в мережі Інтер нет. Динаміка передається дуже детально, інтервал між різночасовими картами-кадрами становить 0,1 року, а швидкість руху кадрів можна змінювати.

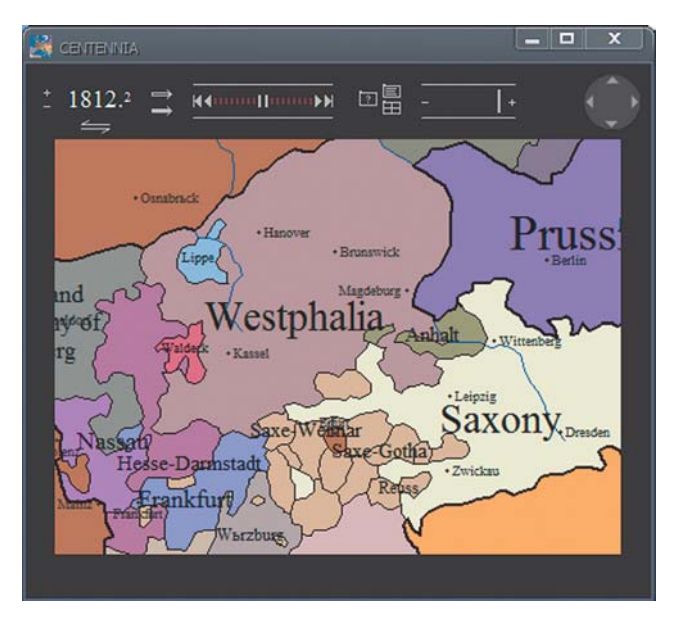

Мал. 1. Кадр анімації з Centennia Historical Atlas

Особливості використання таких анімацій для ілюстрування теми політичної карти й адміністративного поділу на пострадянському просторі не досліджувались, тож наведемо деякі наші міркування.

Як свідчить приклад Centennia Historical Atlas, для даної теми такий підхід може бути застосований, але велике територіальне охоплення досліджуваного явища визначає велику кількість більшменш рівномірно розподілених у часі змін. Звичайно, є більш насичені подіями роки і менш насичені, але тривалих періодів без змін політична карта Європи не знає: якщо певний регіон у певний період характеризувався стабільністю, то в іншому регіоні спостерігалися зміни.

Однак на рівні територіальних одиниць другого рівня у межах окремих регіонів динаміка змін адміністративного поділу нерідко має добре виражений стрибкоподібний характер: досить тривалий час взагалі не відбувається змін, а потім настає період значущих реформ. Як наслідок, при анімації з кадрами через рівні інтервали користувач спостерігає на екрані довготривалу статичну картинку, що лише зрідка зазнає невеликих змін, а потім, навпаки, карта сильно змінюється за короткий проміжок часу.

Уповільнення швидкості дає можливість краще дослідити насичений подіями період, але це затягує демонстрування періоду без змін. Навіть можливість прискорення швидкості зміни кадрів безпосередньо під час роботи модуля картографічної анімації не повністю вирішує цю проблему. Таким чином, постає питання обрання інтервалу між кадрами. На теренах Дніпропетровщини періоди стабільності картини АТП охоплювали десятки років, хоча, наприклад, у 1932 р. адміністративний поділ змінювався двічі, тож побачити ці зміни можна, тільки якщо інтервал між кадрами менший від одного року.

Отже, передача історичного часу часом у масштабі – незручний механізм для аналізу конкретних подій, але він дозволяє добре "відчути" тривалість періодів стабільності й активних змін, загальний характер динаміки, тому такий підхід годиться і для демонстрування змін АТП на регіональному рівні.

Для зосередження уваги користувача на конкретних подіях логічно прив'язати створення кадрів до конкретних дат цих подій, як це зроблено в графічній анімації змін АТП України у 1917-1994 му роках [5] (мал. 2). (Далі такі анімації називатимемо "подієві".) У цій графічній анімації немає фіксованого часового інтервалу між кадрами, зате є фіксований час на демонстрування кадрів (2 секунди).

В анімаціях такого типу втрачається масштабність часу, але вони дозволяють не пропустити навіть незначні "пульсації", які, власне, незначними можуть бути тільки за часовим критерієм, а за іншими мати велике значення. Так, лише кілька місяців пройшло від часу створення Дніпропетровської області до її перших територіальних втрат, але у цей короткий період область мала найбільшу площу.

Для покращення сприйняття інформації нерідко в подієвих анімаціях практикують коментування та картографічне акцентування на змінах. Так, на мал. 2 у лівій нижній частині кадрів видно короткі коментарі: *"Донецька область розділена на дві", "Створено* Запорізьку, Кіровоградську та Сумську області". При цьому на першому кадрі підписано тільки Донецьку й Луганську області, а на другому – Запорізьку, Кіровоградську та Сумську. Проте іноді коментування практикують і в рівноінтервальних анімаціях.

Говорячи про реалізацію анімації з рівними проміжками часу та з прив'язкою кадрів до подій у поширених сучасних ГІС-пакетах, варто підкреслити, що сьогодні вбудована функція підтримання часу взагалі та анімування у часі відсутні у більшості програм, крім ArcGis, яка дозволяє анімувати зміни вручну, пересуваючи Time Slider Control, та автоматично. У цій програмі можна змінювати і час на демонстрування

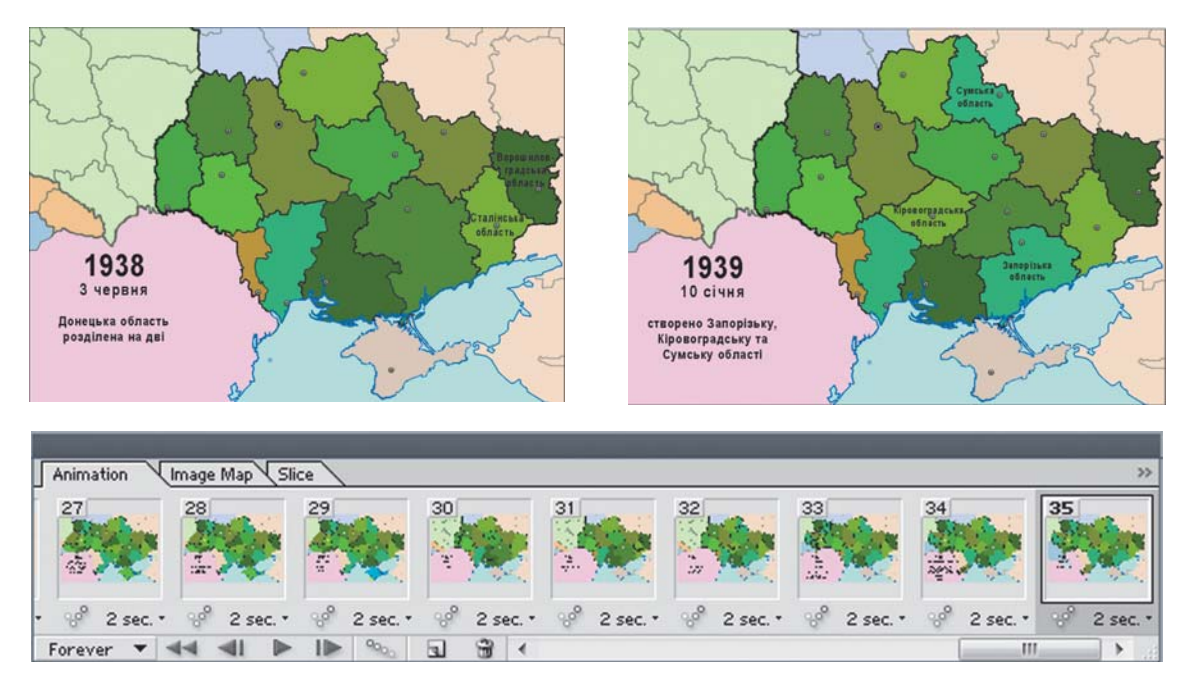

Мал. 2. Приклад GIF-анімації "Адміністративні зміни сучасної території України. 1921-1994" (фрагменти загальної розкадровки та окремих кадрів)

кадрів, і часовий інтервал між кадрами, при цьому, що дуже важливо, їх можна задавати окремо для певного часового періоду, підлаштовуючи таким чином анімацію під динаміку процесу, що візуалізується. Так, для тридцятих років XX ст. можна задати інтервал між кадрами один місяць, а між 1800 і 1917-м роками – один рік.

Отже, можливості анімації у часі в ArcGis досить широкі, тож можлива як рівноінтервальна анімація, так і з прив'язкою до подій, однак організація другої вимагає ручних налаштувань. У нашому проекті використовувалось ПЗ MapInfo, що Створити карту [Анімація] Аналіз змін Параметри рівноінтервальної ... 3 рівним інтервалом між кадрами Початкова дата 3 кадрами на дати змін  $1900$ Кінцева дата Катеринославська губернія (повіти)  $\sqrt{2014}$ Інтервал між датами для кадрів (роки)  $\sqrt{1}$ Час демонстрування кадрів (секунди)  $\sqrt{3}$ Добре Скасувати 1890 рік

Мал. 3. Вікно налаштування рівноінтервальної анімації та приклад кадру

не має вбудованої функції підтримання часу, проте дозволяє реалізовувати додаткові функції за допомогою написання спеціальних модулів мовою MapBasic.

Як зазначалось вище, база даних ГІС історії розвитку АТП Дніпропетровщини є не сукупністю різночасових карт, а сукупністю об'єктів, для кожного з яких указано період існу вання, що уможливлює створення карт на будь-яку дату і не обмежує нас у виборі дат для карт-кадрів анімації. Тому в проекті було реалізовано різні режими анімації, що мали власні налаштування (див. таблицю та малюнки 3, 4) На першому етапі було розроблено модуль анімації з рівним інтервалом між кадрами (мал. 3), причому цей інтервал, як і час на демонстрування кадрів, користувач може змінювати.

Загалом алгоритм роботи модуля виглядає так. Із бази даних, що містить об'єкти з індивідуальними часовими координатами, за допомогою SQL-запиту обираються дані на дату *Y*, вона візуалізується у спеціальному вікні, після чого ця дата зростає на значення <sup>Δ</sup> (часова відстань між картами-кадрами) і вико-

**Порівняння рівноінтервальної та подієвої анімацій у розробленій ГІС**

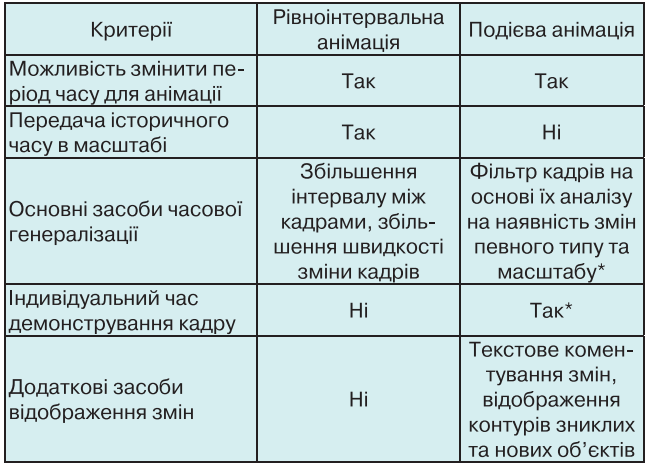

\* – Функція тестується.

Рівноінтервальна анімація **BEEN BEEN BEEN** Подієва анімація (без фільтра) **BERTHER** Подієва анімація (з фільтром) час • Просторові зміни різного масштабу • Зміни атрибутів

Мал. 4. Дати кадрів у подієвих та рівноінтервальних анімаціях

нується нова вибірка з наступною візуалізацією. Тобто у циклі виконується операція "*Y=Y+*Δ".

Основна технічна проблема, що може виникнути у даній ситуації – мерехтіння зображення. Для уникнення або мінімізації цього явища варто використовувати можливості швидкого оновлення вікна, наприклад, у MapInfo є спеціальний шар "Animate", абощо. В цілому роботу розробленого модуля можна оцінити як задовільну.

Розробленню модуля подієвої анімації ми приділили більше уваги з причин, що були викладені вище. Зазначимо, що такий модуль було реалізовано, однак не всі його налаштування підтримуються у поточній версії, деякі перебувають на експериментальній стадії.

Дати подій (змін) вказано у відповідних стовпчиках таблиць – "Дата початкова" і "Дата кінцева". Вони можуть збігатись у різних рядках, тобто в одну дату могли зникати чи з'являтись кілька об'єктів з відповідними параметрами, що описуються в інших стовпчиках таблиці.

Реалізувати подієву анімацію можна так. Спочатку на підготовчому етапі за допомогою SQLзапитів сформувати спеціальну таблицю дат. Для цього обрати всі початкові та кінцеві дати, згрупувати їх (прибрати дублі). Потім на основі цієї таблиці здійснюється анімування: у циклі змінна *Y* послідовно набуває значень з комірок таблиці дат "*Y*=дата.таблиця\_дат(і)", а до основної(них) таблиці(ць) виконуються запити типу "Select \* From dpbase Where Дата<sub>\_</sub>кінцева >  $Y$  And Дата\_початкова <= *Y* Into..." з візуалізацією результатів запиту у вигляді карти у відповідному вікні. Оскільки в наступному кадрі мають бути відображені об'єкти, що існують і тепер, об'єкти, які виникли на цю дату, і не показані об'єкти, що зникли на цю дату, то для порівняння *Y* та "Дата\_кінцева" використовується оператор ">", а для порівняння "Дата початкова" та *Y* – оператор "<=".

Так було розроблено модуль генерування подієвої анімації, що працює з реляційною базою даних. На відміну від графічних gif-анімацій, що являють собою сукупність заздалегідь розроблених кадрів, модуль для анімації, який працює з реляційною базою даних, може бути значно гнучкішим.

Насамперед це стосується часу демонстрування кадрів. Користувач може задати його самостійно (це реалізовано у нашому продукті). Для кожного кадру окремо на основі певного алгоритму можна розрахувати час на його демонстрування, адже, як зазначалось вище, кількість та характер змін порівняно з попереднім періодом для різних кадрів є неоднаковими і об'єктивно це може потребувати різного часу для аналізу. Повноцінна реалізація такої функції вимагає спеціальних досліджень. Ми спробували здійснити це експериментально на основі такої характеристики, як кількість змінених об'єктів, припускаючи, що велика кількість змін потребує більше часу на їх візуальне сприйняття. Формула розрахунку затримки при цьому була: *d*=1+*k*, де *k* – кількість змін, але затримка (*d*) не перевищувала 10 секунд. При цьому можна застосувати допоміжний коефіцієнт, інакше – передбачити кілька швидкостей, з-поміж яких користувач обирав би ту, яка відповідає особливостям сприйняття ним інформації.

По-друге, це стосується вибору кадрів або дат для демонстрування. Вище вже зазначалось, що пе ревагою подієвих анімацій є можливість якісного

ви світлення всіх станів системи, навіть нетривалих. Але, на нашу думку, не є зайвою можливість відбору подій за різними ознаками. Так, користувача можуть взагалі не цікавити зміни назв адміністративних одиниць, а тільки зміни їх просторових параметрів, або не цікавити невелике корегування адміністративних меж. На даному етапі фільтрацію кадрів у нашій ГІС реалізовано у тестовому режимі.

Задовільною можна визнати роботу фільтра непозиційних змін та виявлення нових об'єктів, що дає змогу створювати кадри тільки на ті дати, коли на відповідному адміністративному рівні з'являються нові об'єкти, і пропускати дати уточнень меж між вже існуючими об'єктами.

Дещо проблемним є фільтрування масштабу територіальних змін, робота, яка ґрунтується на порівнянні площ об'єкта до і після зміни. "Логіка" філь тра така: якщо на певну дату *D* зміни площі об'єктів не перевищують певного значення, що його задав користувач, кадр на цю дату не створю ється. Смислова проблема у тому, що зміна площі об'єкта не завжди зіставна зі зміною його кордонів – цього не відбувається при рівноцінному обміні великими територіями, коли сумарна площа об'єкта до зміни та після може збігатись майже повністю, а межі при цьому змінюються суттєво.

Загальна особливість подієвої анімації, генералізованої за часом, полягає у тому, що на наступному кадрі користувач спостерігатиме не тільки результати змін, які відбулися на поточну дату, але і ті зміни, що відбулись між поточною і попередньою (у так звані "пропущені дати").

По-третє, коментування змін та графічна акцентуація на них можуть бути реалізовані як опція, а користувач обиратиме, чи бажає він бачити на екрані коментарі та акцентування на змінах, і якщо так, то у якому форматі.

У ГІС історії АТП Дніпропетровщини реалізовано спеціальний режим графічної акцентуації на змінах (мал. 5). Між картами стану на певні дати розміщується спеціальний "акцент-кадр", на якому відображено адміністративні одиниці, що існували і на дату попереднього кадру і на поточну, – способом

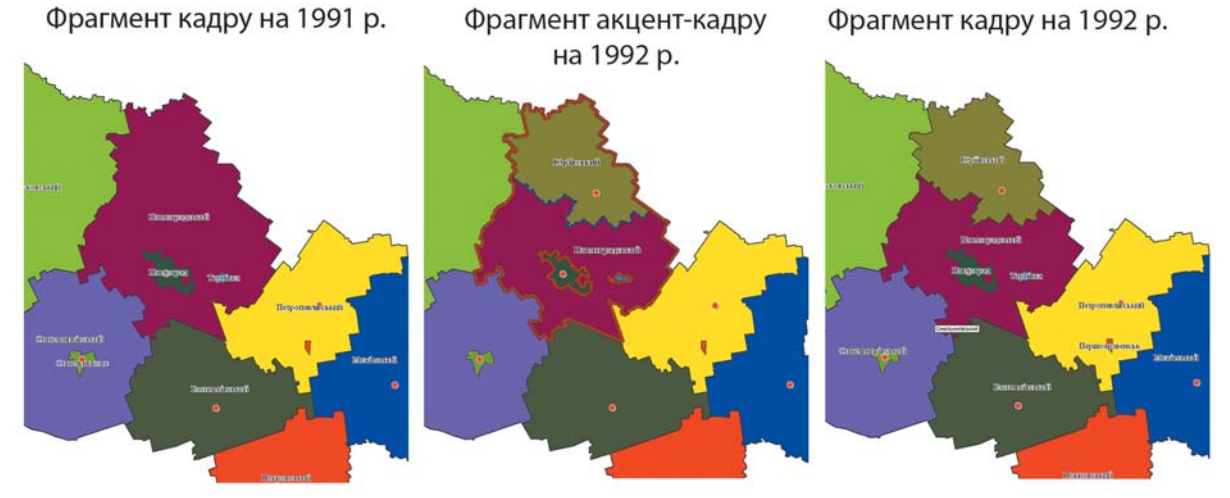

Мал. 5. Фрагменти кадрів подієвої анімації з акцентуацією на змінах

якісного фону; адміністративні одиниці, що виникли у поточну дату, – способом якісного фону; межі адміністративних одиниць, що зникли на поточну дату, – червоними лініями; межі адміністративних одиниць, що виникли на поточну дату, – синіми лініями.

Загальною проблемою для всіх режимів анімування у розробленій ГІС є суттєва зміна території регіону в часі. Зміна площі території при однаковому масштабі карти у вікні на моніторі комп'ютера призводить до того, що ця територія або виходитиме за межі вікна, або займатиме невелику його частину. У такому випадку можна піти двома шляхами. Перший передбачає задання початкових розмірів вікна з урахуванням найбільших меж території. При цьому досить актуальна можливість користувачу вручну змінювати масштаб безпосередньо під час анімування. Другий шлях передбачає автоматичний розрахунок масштабу вікна під кожний кадр.

**Висновки.** Для відображення змін адміністративно-територіального поділу в часі добре підходить картографічна анімація – послідовне демонстрування карт-кадрів його стану на певні дати. Такі анімації можуть бути створені на основі бази різночасових даних безпосередньо у ГІС-програмах – ArcGIS чи MapInfo. Друга програма, не маючи вбудованої підтримки часових анімацій, дозволяє "підігнати" систему під задачі дослідника шляхом програмування мовою MapBasic. У такий спосіб для ГІС історії АТП Дніпропетровщини під MapInfo було написано спеціальні програмні модулі, що дозволяють генерувати анімації як з рівним інтервалом між кадрами, так і з кадрами тільки на дати змін, причому ті дати змін, які не відповідають певному критерію, можна пропустити, а для зосередження уваги користувача на змінах

між кадрами стану АТП можна розміщувати кадр з картою змін.

#### **Література**

1. *Берлянт, А.М*. Картография: учеб. для вузов / А.М. Берлянт. – М.: Аспект-Пресс, 2002. – 336 с.

2. *Берлянт, А.М*. Картографические анимации / А.М. Берлянт, Л.А. Ушакова. – М.: Науч. мир, 2000. – 108 с.

3. *Берлянт, А.М.* Оперативное картографирование и картографические анимации / А.М. Берлянт, Л.А. Уша кова // География, общество, окружающая среда. Т. VII: Картография, геоинформатика и аэрокосмическое зондирование; под ред. проф. А.М. Берлянта и проф. Ю.Ф. Книж никова. – М.: Изд. дом "Городец", 2004. – 624 с.

4. *Тикунов, В.С.* Моделирование в картографии: учебник / В.С. Тикунов. – М.: Изд-во Моск. гос. ун-та, 1997. – 405 с.

### **Інтернет-джерела**

5. Адміністративні зміни сучасної території України. 1921-1994. - Реж. доступу: http://uk.wikipedia.org/ wiki/адміністративні зміни сучасної території Украї ни\_1921-1994.gif

6. *Ивлиева, Н.Г.* Применение ГИС-технологий для картографирования динамики социально-экономических явлений / Н.Г. Ивлиева, О.Н. Жегалина // Актуальные проблемы географии и геоэкологии. – 2011. – № 9. – Реж. доступа: http://geoeko.mrsu.ru/2011-1/PDF/Iv lieva.pdf

7. *Berman, M. L.* Modeling and Visualizing Historical GIS Data. - Реж. доступу: http://www.fas.harvard.edu/~chgis/ work/docs/papers/ CGA\_Wkshp2009\_Lex\_9apr09.pdf

Надійшла 27.10.14

\* \* \*

УДК 504.062.2:615.838] (088/27):002 Є. А. Захарченко

# **СТВОРЕННЯ ГЕОІНФОРМАЦІЙНОЇ СИСТЕМИ "ПРИРОДНІ ЛІКУВАЛЬНІ РЕСУРСИ УКРАЇНИ"**

Исходя из актуальных задач, в статье рассмотрена реализация кадастровой системы с использованием ГИС-технологий для обеспечения выполнения различных курортологических, рекреационных и других задач. Приводится пример подготовки конкретного информационного продукта. Определены проблемы и перспективы дальнейших исследований и разработок в данном направлении.

The realization of cadastral system which involves GIS technologies is considered with due respect to the actual tasks. It is supposed to support various balneotherapeutic, recreational and other tasks. Development of specific information product is given as example. Problems and prospects of further research and developments in this direction are defined.

**Вступ.** Наявність природних лікувальних ресурсів (ПЛР) на певній території визначає її рекреаційну та економічну цінність. Тому такою важливою є системна робота, спрямована на реєст-

*© Є. А. Захарченко, 2015*

рацію, облік та візуалізацію інформації про ці ресурси. Зараз досить гостро стоїть питання про створення електронного картографічного реєстру ПЛР для забезпечення повноцінною інформацією органів державної влади, місцевого самоврядування, юридичних і фізичних осіб.

*Вісник геодезії та картографії, 2015, № 2 (95)* **45**